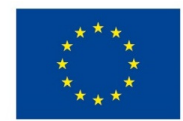

EVROPSKÁ UNIE Evropské strukturální a investiční fondy Operační program Výzkum, vývoj a vzdělávání

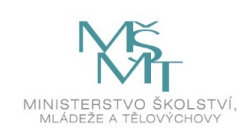

# **VSTUPNÍ ČÁST**

Název komplexní úlohy/projektu Tvorba databáze v MS Access – tabulky, relace, dotazy

Kód úlohy

18-u-4/AC66

Využitelnost komplexní úlohy

Kategorie dosaženého vzdělání

M (EQF úroveň 4)

Skupiny oborů

18 - Informatické obory

Vazba na vzdělávací modul(y)

MS Access - tvorba tabulek – obecné a vyhledávací vlastnosti tabulek, dotazy v návrhovém zobrazení

Škola

SPŠ elektrotechniky a informatiky, Kratochvílova, Ostrava - Moravská Ostrava

Klíčové kompetence

Kompetence k učení, Kompetence k řešení problémů, Matematické kompetence, Digitální kompetence

Datum vytvoření

16. 06. 2019 21:21

Délka/časová náročnost - Odborné vzdělávání

8

Délka/časová náročnost - Všeobecné vzdělávání

Poznámka k délce úlohy

Ročník(y)

2. ročník

Řešení úlohy

individuální

Charakteristika/anotace

Cílem komplexní úlohy je u žáka prohloubit dovednost pracovat s terminologií z oblasti návrhu databází, z navrženého entitně-relačního modelu vytvořit funkční databázi v systému MS Access. Žák vytvoří tabulky s nastavením požadovaných obecných i vyhledávacích vlastností.

Žák prokáže schopnost implementovat získané vědomosti a dovednosti při řešení úlohy. Při tvorbě databáze musí být dodržena integritní omezení (entitní, doménové i relační).

Ve vytvořené databázi bude schopen tvořit výběrové dotazy podle požadavků.

## **JÁDRO ÚLOHY**

Očekávané výsledky učení

- ovládá základní práce v databázovém procesoru (editace, vyhledávání, filtrování, třídění)
- vytváří tabulky se zadanými obecnými vlastnostmi
- nastavuje vyhledávací vlastnosti tabulek seznamy hodnot, pole se seznamy pro cizí klíče
- vytváří relace mezi tabulkami s dodržením integritních omezení
- orientuje se v jednotlivých typech dotazů výběrové, křížové, parametrické, výkonné a používá je v zobrazení očekávaných výsledků z databáze
- vytváří dotazy pomocí návrhového zobrazení nebo s editoru SQL a při definici dotazů používá základní příkazy jazyka SQL

Specifikace hlavních učebních činností žáků/aktivit projektu vč. doporučeného časového rozvrhu

Při řešení komplexní úlohy se doporučuje kombinovat níže uvedené metody výuky.

Metody názorně-demonstrační:

- ukázka tvorby tabulek s nastavením obecných i vyhledávacích vlastností
- ukázka zajištění relací a integritních omezení
- ukázka tvorby a použití jednotlivých typů dotazů

Metody praktické – vlastní činnost žáků:

- ověřování vědomostí a pracovních dovedností
- pracovní činnosti (příklady tvorby databáze tabulek s nastavením požadovaných vlastností, vytvoření relací se zajištěním integritních omezení, použití jednotlivých typů dotazů podle požadavků – práce s PC)

#### Metodická doporučení

Komplexní úloha může být využita v rámci předmětu praktického i teoretického vyučování.

Na úloze pracuje žák samostatně, ale bylo by možné pracovat i ve skupině 2 žáků.

#### Způsob realizace

Praktická forma výuky v PC učebně. Praktická realizace je rozdělena na jednotlivé úlohy, které jsou prováděny během výuky předmětu postupně všemi žáky. Některé úlohy mohou být zvoleny jako ukázkové postupy – žáci se střídají u učitelského PC s dataprojektorem. Jiné úlohy mohou sloužit jako samostatné procvičování probrané látky.

### Pomůcky

počítač s programem MS Access

# **VÝSTUPNÍ ČÁST**

Popis a kvantifikace všech plánovaných výstupů

Zadání praktické práce pro tvorbu struktury databáze pomocí návrhového zobrazení MS Access včetně správného řešení, zadání praktické práce tvorby dotazů – výběrové, křížové, parametrické, výkonné – vytvářecí, přidávací, odstraňovací

Kritéria hodnocení

Prospěl na výborný:

Bezchybné samostatné předvedení postupu tvorby databáze podle požadavků. Umí reagovat na změnu zadání. Dovede samostatně tvořivě řešit zadané dotazy. Vyjadřuje se přesně, plynule, s jistotou. Jeho praktické práce jsou po obsahové stránce bez závad.

Prospěl na chvalitebný:

Mírné nedostatky v předvedeném postupu tvorby databáze podle požadavků, orientuje se v použití správného typu dotazu. Zvládá reagovat na změnu zadání. Pracuje samostatně a logicky správně, ale s menší jistotou a přesností. Vyjadřuje se věcně správně, ale s menší pohotovostí. Jeho praktické práce mají po obsahové stránce drobné závady.

Prospěl na dobrý:

Předvede postup tvorby databáze podle požadavků, vytváří dotazy s drobnými chybami. Je méně samostatný, při řešení

úloh se dopouští nepodstatných chyb, které s pomocí učitele odstraní. Vyjadřuje se správně, ale s menší jistotou. Jeho praktické práce mají po obsahové stránce závady, které se netýkají podstaty práce.

#### Prospěl na dostatečný:

Při tvorbě databáze podle požadavků není schopen samostatně pracovat. Při práci s návrhovým zobrazením tabulek, relací i dotazů potřebuje pomoc učitele. Není samostatný v myšlení. Při řešení úloh se dopouští podstatných chyb, které napravuje jen s pomocí učitele. Nevyjadřuje se přesně. Jeho praktické práce mají po obsahové stránce větší závady.

#### Neprospěl:

Nedokáže vytvořit databázi. S návrhovým zobrazením tabulek, relací a dotazů neumí samostatně pracovat. Na otázky učitele neodpovídá správně. Úkoly řeší obtížně i s pomocí učitele. Jeho praktické práce mají po obsahové stránce zásadní závady.

#### Doporučená literatura

BELKO, Peter. Microsoft Access 2013: podrobná uživatelská příručka. Brno: Computer Press, 2014. ISBN 978-80-251- 4125-0.

#### Poznámky

#### Obsahové upřesnění

OV RVP - Odborné vzdělávání ve vztahu k RVP

### Přílohy

- [Zadani-prakticke-casti\\_Tabulky-relace-Access.docx](https://mov.nuv.cz/uploads/mov/attachment/attachment/81807/Zadani-prakticke-casti_Tabulky-relace-Access.docx)
- · [Zadani-prakticke-casti\\_reseni\\_Tabulky-relace-Access.docx](https://mov.nuv.cz/uploads/mov/attachment/attachment/81808/Zadani-prakticke-casti_reseni_Tabulky-relace-Access.docx)
- [Zadani-prakticke-casti\\_Dotazy-Access.docx](https://mov.nuv.cz/uploads/mov/attachment/attachment/81809/Zadani-prakticke-casti_Dotazy-Access.docx)
- [Zadani-prakticke-casti\\_reseni\\_Dotazy-Access.docx](https://mov.nuv.cz/uploads/mov/attachment/attachment/81810/Zadani-prakticke-casti_reseni_Dotazy-Access.docx)

Materiál vznikl v rámci projektu Modernizace odborného vzdělávání (MOV), který byl spolufinancován z Evropských strukturálních a investičních fondů a jehož realizaci zajišťoval Národní [pedagogický](https://creativecommons.org/licenses/by-sa/4.0/deed.cs) institut České republiky. Autorem materiálu a všech jeho částí, není-li uvedeno jinak, je Renáta Revendová. Creative *Commons CC BY SA 4.0 – Uveďte původ – Zachovejte licenci 4.0 Mezinárodní.*